Österreich 9,00€ •Belgien, Luxemburg, Niederlande, Italien, Spanien 8,70€ •Schweiz Sfr. 13,50 www.videoaktiv.de

VIDEOAKTIV

Camcorder | Foto | Editing | Sound | Präsentation

## **Sensation von Samsung**

VIDEOAKTIV

### **Endlich zitterfreie Videobilder mit Gimbal-Technik Nicht nur für Action-Cams per Software**

**HERO3** 

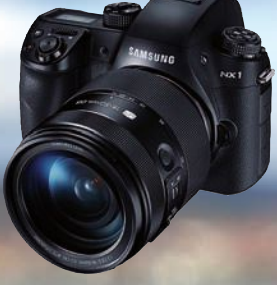

**Die NX1 schlägt Foto-Filmer von Canon, Panasonic und Nikon.**

## TESTS

### **7 Kameras und Camcorder**

**Günstige Profikameras** von Canon und Sony

**4 Schnittprogramme** für Spezialaufgaben

**9 Kopfhörer im Soundcheck**

**7 Top-Stereomikrofone** für Filmkameras und Camcorder

**Taugen Mediaplayer** als 4K-Abspieler?

## PRAXIS

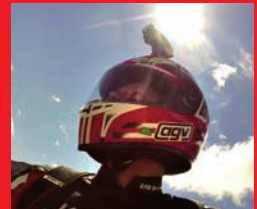

### Easy Rider 2015

**Rasanter Motorrad-Dreh mit mehreren Action-Cams**

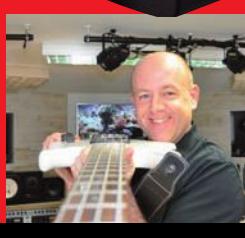

Musikschule Musikschule per Video per Video **Vom Hobby zu einer florierenden Geschäftsidee**

#### Ton-Tuning Ton-Tuning für Sony für Sony **Damit wird der Camcorder-Sound profitauglich**

Panason

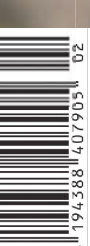

## **4K-Camcorder 4K-Camcorder günstig wie nie**

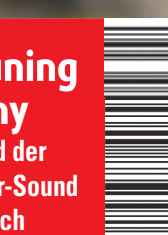

ΔК

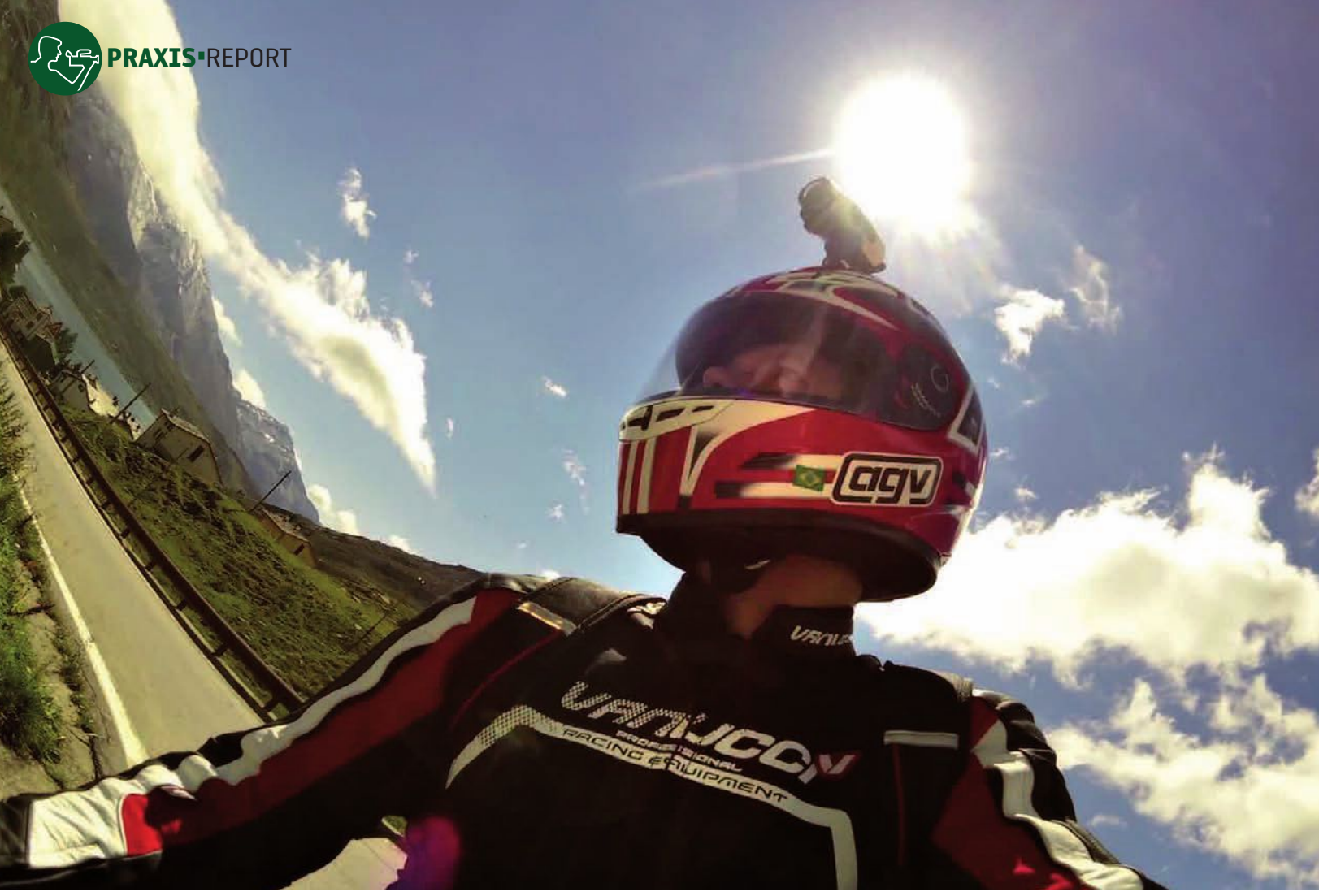

# Multi-Action

Ein Motorrad, drei Action-Cams, ein Film – und ständig in Bewegung. Das waren die Vorgaben unseres Autors, als er im Sommer seine Motorad-Tour in laufenden Bildern festhalten wollte.

#### INPUT

Die Motorradtour 2014 von VIDEOAKTIV-Autor Tobias Kurig wurde zu einem einmaligen Video-Projekt: Erstmals sollten auch während der Fahrt mit dem Motorrad Videos aufgezeichnet werden. Und das nicht nur aus einer Perspektive, sondern gleichzeitig mit drei am Motorrad verteilen Action-Cams.

**Autor: Tobias Kurig Fotos: Tobias Kurig**

ein anderes Reiseziel wäre besser geeignet: Korsika mit seinen zahllosen Bergpässen, felsigen Küstenein anderes Reiseziel wäre besser<br>geeignet: Korsika mit seinen zahl-<br>losen Bergpässen, felsigen Küsten-<br>straßen und dem türkisfarbenen Meer ist perfekt für eine Motorradtour mit den leichten und robusten Action-Cams.

Ein paar Bedingungen an die Mini-Cams gab es schon: Mit einer Akkuladung sollten sie zwei bis drei Stunden filmen können, die Bildqualität musste dem Prädikat "HD" gerecht werden und detailreiche Bilder mit natürlichen Farben bieten. Und, für Motorradfahrer besonders wichtig: Sie mussten sich auch mit Handschuhen bedienen lassen.

Außerdem sollte der Hersteller umfangreiches Zubehör wie geeignete Halterungen für Helm und Motorrad anbieten. Für die gleichzeitige Aufnahme hilfreich: Eine Fernsteuerung, mit der sich alle Kameras ein- und ausschalten lassen.

Mit diesen Anforderungen verringert sich die Auswahl an Action-Cams, denn auch einen GPS-Empfänger sollten sie haben – damit sich später Daten wie die Geschwindigkeit, Höhenmeter und Beschleunigungswerte ins Video einblenden lassen. Ebenso wünschenswert: Ein eingebautes Display, mit dem sich der Video-Ausschnitt schon bei der Kamera-Montage überprüfen lässt.

Am Ende dieser Liste blieben nur noch zwei Kamera-Modelle übrig: Die Garmin Virb Elite für circa 210 Euro und die 70 Euro günstigere Garmin Virb. Spar-Tipp: Für dieses Projekt wurden drei Virb Elite

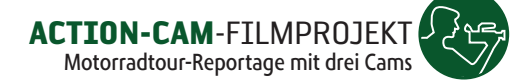

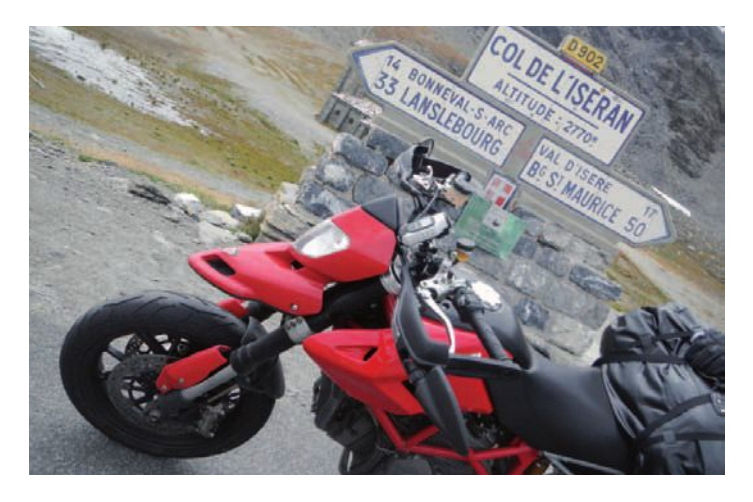

**Wortwörtlicher Höhepunkt der Motorradtour 2014 war der 2770 Meter hohe Col de L'Iseran. Die Action-Cam zeigt den Fahrer und filmt die vollständige Auffahrt in der Selfie-Perspektive.**

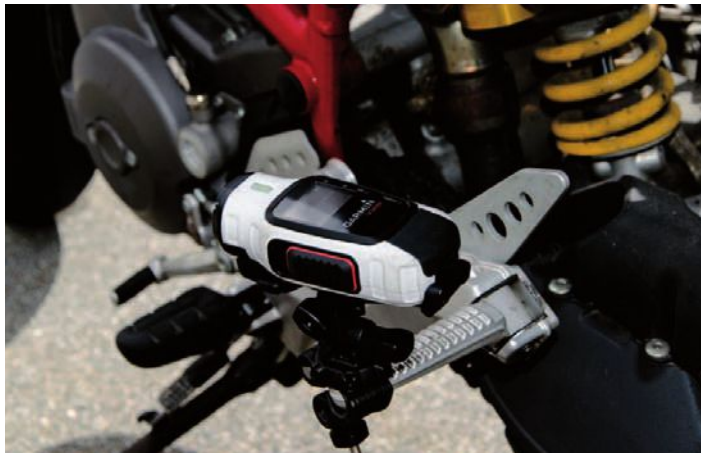

verwendet, die jeweils mit GPS-Empfänger ausgestattet sind. Doch das wäre gar nicht notwendig gewesen: Auch die Kombination von zwei günstigeren Garmin Virb und nur einer Elite-Version hätte für dieses Projekt genügt. Die aufgezeichneten GPS-Daten der Virb Elite lassen sich bei der Video-Verarbeitung auch den Aufnahmen einer einfachen Virb zuweisen. Eine Funk-Fernsteuerung bieten alle Garmin Virbs.

#### **STARTVORBEREITUNGEN**

Nach dem Auspacken der Mini-Cams sollte man sich mit ihren Grundfunktionen vertraut machen. Scheuen Sie sich nicht, einen Blick in das Handbuch zu werfen! Später auf der Motorradtour sollten alle Fragen rund um die Bedienung der Geräte geklärt sein. Außerdem ist es ratsam, die Firmware der Kameras zu aktualisieren. Häufig verbessern die Hersteller ihre Modelle auch noch nach dem Verkaufsstart oder

**Die Fußrasten des Beifahrers bieten bei nahezu jedem Motorrad eine ideale Befestigungsmöglichkeit – und eine spannende Perspektive.**

**Die an der Fußraste befestigte und nach hinten gerichtete Kamera fängt perfekt die Landschaft und nachfolgende Fahrzeuge ein.**

korrigieren Fehler. Wichtig: Alle Kameras sollten die gleiche Firmware-Version verwenden, damit sie später zuverlässig zusammenarbeiten.

Die sogenannte Remote-Steuerung war eine wichtige Voraussetzung für dieses Projekt: Eine der drei Virbs funktioniert als Hauptkamera. Schaltet man die Aufnahme-Funktion dieser Hauptkamera ein, folgen die beiden anderen und beginnen mit der Aufnahme. Umgekehrt enden alle Aufnahmen, sobald die Hauptkamera abgeschaltet wird. Das spart Speicherplatz und Akkuleistung.

Diese Remote-Steuerung funktioniert bei Garmin-Kameras per Funk. Damit die Funksignale alle Geräte erreichen, sollten sie nicht so weit voneinander entfernt sein, In der Praxis ließen sich die Kameras aber auch dann steuern, wenn sie nicht am eigenen, sondern auch an einem voraus fahrenden Motorrad befestigt waren. Tipp 2: Markieren Sie die Kameras, damit Sie diese nicht verwechseln und sich die Hauptkamera immer in Ihrer Reichweite befindet.

#### **DATENFLUT**

Laut Bedienungsanleitung schreibt eine Garmin Virb pro Stunde HD-Video etwa 8,5 Gigabyte auf die eingelegte MicroSD-Speicherkarte. Für dieses Projekt ergibt das: 3 Stunden mal 8,5 Gigabyte mal 3 Kameras mal 10 Tage gleich 765 Gigabyte. Wahnsinn! Wie soll man diese Datenmengen unterwegs speichern? Mehrere Speicherkarten verwenden? Zu teuer. Die Daten zu einem Cloud-Dienst hochladen? Im Ausland unmöglich, selbst per WLAN. Ein Notebook auf dem Motorrad mitnehmen? Kommt nicht in Frage: viel zu groß und zu schwer – auf Tour zählt jedes Gramm Gepäck. Netbooks oder Chromebooks bieten nicht genügend Speicherkapazität. Nur eine externe Festplatte mit USB-Anschluss verspricht eine praktikable Lösung. Aber wie bekommt man die Daten von den MicroSD-Speicherkarten auf die USB-Festplatte? Nach einer kurzen Recherche lieferte das Internet die Antwort: "Verbatim MediaShare Wireless" (Preis 45 Euro). Das Gerät ist etwa genauso groß wie eine 2,5-Zoll-Festplatte und ist mit WLAN, einem USB-Anschluss und einem SD-Speicherkartenleser ausgestattet. Dank des eingebauten Akkus läuft das Gerät auch ohne Netzanschluss

– bis zu einer Stunde im Überspielmodus.

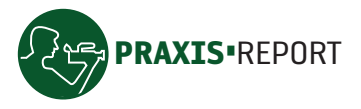

▷ Zum Uberspielen der Daten von der Speicherkarte auf die USB-Festplatte braucht man außerdem ein Handy oder Tablet. Mittels der kostenlosen "MediaShare"-App für Apple und Android lassen sich die Dateien unkompliziert auswählen und kopieren.

#### zehn tage abenteuer

Nach mehreren Monaten der Planung, Streckenwahl, Hotelsuche und Vorbereitung der technischen Ausrüstung war der lang ersehnte Tag plötzlich da. Man verabschiedete sich von der Familie, versprach, vorsichtig zu fahren und in zehn Tagen wieder gesund zurück zu kommen.

In den nächsten zehn Tagen zählten nur noch Fahrer, Motorrad und die drei Action-Cams. Damit Action-Cams einen großen Teil der Umgebung aufzeichnen können, bieten nahezu alle Modelle einen Weitwinkel-Modus. Der zeigt nicht nur die Straße vor dem Motorrad, sondern auch einen Großteil des Straßenrands. Einziges Problem: An den Bildrändern werden Verzerrungen deutlich sichtbar. Besonders auffällig sind die bei Hauswänden oder Fahnenmasten, die dann nicht mehr gerade, sondern gebogen dargestellt werden. Wenn diese Verzerrungen im Bild stören, sollte man mit den "Video"-Einstellungen und den verschiedenen Zoom-Stufen experimentieren, und einen Modus wählen, der weniger Verformungen zeigt.

Die Halterungen von Garmin boten während der gesamten Tour einen festen Halt und haben sich während der Fahrt weder gelockert noch verdreht. Dennoch blieb immer etwas Restangst, eine der teuren Kameras zu verlieren, besonders, wenn man sie nicht ständig im Blick hat. Um das Risiko des Verlusts zu minimieren, sollte man die Kameras nur dann aufstecken, wenn Aufnahmen geplant sind und sie anschließend gleich wieder abnehmen. Wem das nicht reicht, der kann die Kameras außerdem mit einer Schlaufe sichern.

#### helmkamera

Die Kamera am Helm bietet besonders realistische Aufnahmen. Sie zeichnet die Fahrt aus der Sicht des Bikers auf und lässt den Betrachter der Videos die Fahrt miterleben. Und schon mit kleinen Kopfgewegungen lassen sich Bilder neben der Strecke aufnehmen, etwa der kommende Kurvenverlauf oder der Blick in den Abgrund. Die **Der steile Winkel ist nötig, damit der Horizont in den Aufnahmen in der Bildmitte zu sehen ist.**

**Die Halterungen der meisten Action-Cams haben einen zu geringen Durchmesser und lassen sich nicht am Motorradlenker befestigen – aber häufig an Spiegeln oder Handschalen.**

**Die Selfie-Kamera (am Lenker des Motorrads) zeigt die Action des Fahrers in Kurven, aber nur wenig von der Landschaft.**

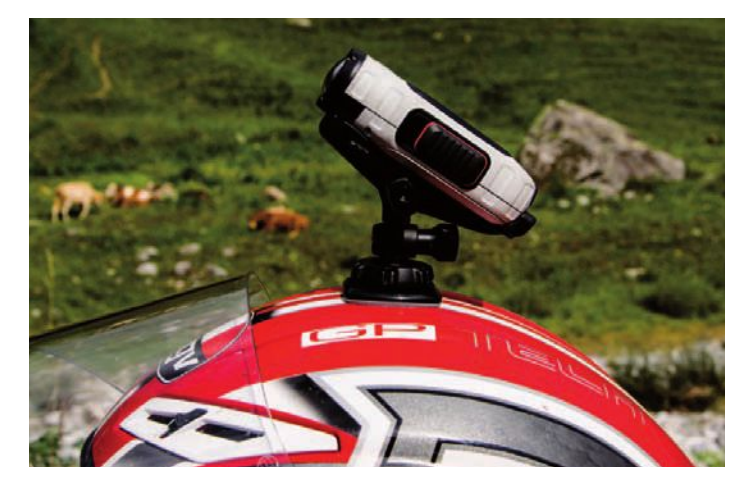

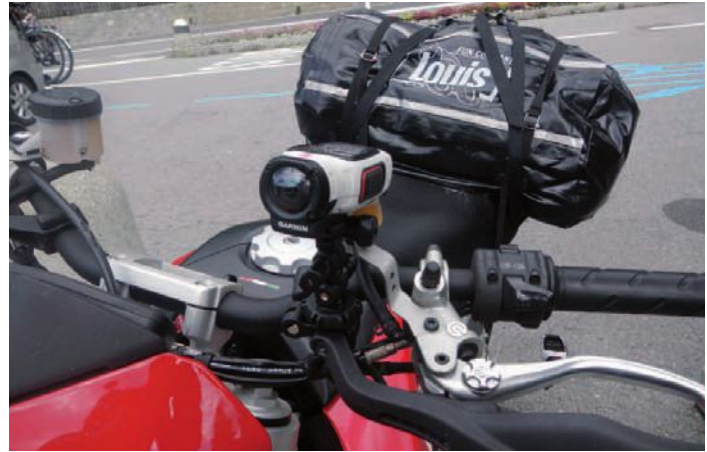

Helmkamera bietet noch einen Vorteil: Der Kopf wirkt wie ein mechanischer Bildstabilisator und dämpft Straßenunebenheiten oder Vibrationen des Motors besonders gut.

Tipp 3: Bei den meisten Action-Cams wird das Verbindungsstück zwischen Kamerahalterung und Helm geklebt. Befestigen Sie das Klebestück bereits 24 Stunden vor dem ersten Einsatz, damit die Kamera später zuverlässig hält. Stellen Sie den Neigungswinkel der Helmkamera so ein, dass sie das richtige Verhältnis zwischen Horizont und Straße aufnimmt. Oft muss die Kameras dazu (siehe Bild oben) deutlich nach unten geneigt werden.

#### lenkerkamera

Die am Lenker des Motorrads befestigte Kamera fängt Schräglagen in Kurvenfahren sehr eindrucksvoll ein. Aufnahmen aus dieser Position wirken besonders dyna-

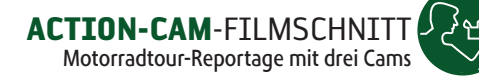

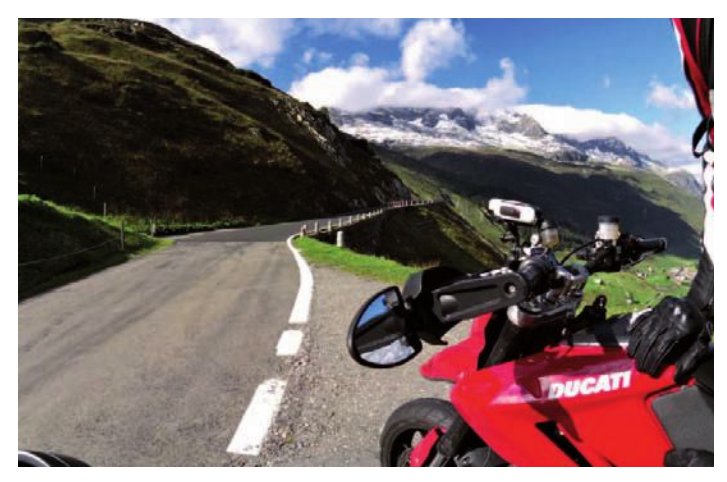

misch. Außerdem ist die Kamera in guter Reichweite des Fahrers und lässt sich auch während der Fahrt problemlos ein- und ausschalten. Allerdings können die Vibrationen des Motors die Aufnahmen stören und die Bildqualität beeinträchtigen.

Häufiges Problem: Die Lenkerhalterungen vieler Action-Kameras sind nur für Fahrräder geeignet. Die Durchmesser von Motorradlenkern sind für diese Halterungen meist zu groß. Trotzdem lassen sich die Kameras an anderen Stellen zuverlässig befestigen, etwa am Spiegel oder den Handschalen.

#### fahrerkamera

Wer sich während der Fahrt filmen möchte, braucht die am Lenker befestigte Kamera nur umzudrehen und auf sich selbst auszurichten. Mit einem steilen Neigungswinkel und der Weitwinkel-Einstellung vieler Kameras gelingen beeindruckende Selfie-Aufnahmen. Neben den Helm und Oberkörper des Motorradfahrers sind in bergigen Regionen auch die umliegenden Gipfel zu erkennen. Auf Dauer bleiben die

Aufnahmen aber nur dann interessant, wenn man sie mit anderen Kameraperspektiven kombiniert und geschickt zusammenscheidet.

**Mit der Lenkerkamera gelingen actionreiche Kurvenaufnahmen. Außerdem befindet sie sich in Reichweite des Fahrers und lässt sich auch während der Fahrt gut ein und ausschalten.**

**Die am Helm befestigte Kamera liefert ruckelarme Aufnahmen und fängt einen Großteil der Straße ein. Ein Schwenk mit dem Kopf reicht, und auch die Szenerie neben der Straße ist im Bild.**

#### motorraDkamera

Die Möglichkeiten, Kameras direkt am Motorrad zu befestigen, sind von Modell zu Modell verschieden. Oft erweisen sich aber der Rahmen des Motorrads oder Haltegriffe als gute Ankerpunkte. Eine nahezu für jedes Motorrad gut geeignete und aus filmischer Sicht hervorragende Befestigungsmöglichkeit bieten die Fußrasten des Beifahrers. Hier ergeben sich zwei interessante Perspektiven.

Die erste: Richtet man die Kamera nach vorn und winkelt sie so soweit nach außen, dass sowohl die Beine des Fahrers als auch ein Teil der Strecke zu sehen sind, erzeugt das beeindruckende Aufnahmen. In dieser Perspektive sind zum Beispiel die vorausfahrenden Motorräder, die Schräglage in engen Kurven, das Bild im Spiegel und die Gangwechsel oder Betätigung der Bremse gut zu sehen.

Die zweite: Zeigt die Kamera an der Fußraste nach hinten und wird leicht nach oben in Richtung des Hinterrads gedreht, entstehen Aufnahmen mit einer guten Umsicht. Im Bild ist außer dem sich drehenden Hinterrad auch viel von der Landschaft sowie folgenden Fahrzeuge zu erkennen.

#### zeitlupen- unD zeitraffer

Die Zeitlupen-Funktion der Action-Cams von Garmin kann Videos mit bis zu 60, 100 oder sogar 120 Bildern pro Sekunde aufnehmen. Bei der Wiedergabe werden diese Aufnahmen mit normaler Geschwindigkeit von 25 Bildern pro Sekunde abgespielt – also vier Mal langsamer als in Wirklichkeit! Mit dieser Funktion lassen sich schnelle Abläufe besonders eindrucksvoll zeigen, etwa das Aufwirbeln von Staub und Steinen beim Anfahren eines Motorrads auf losem Untergrund.

Mit der Zeitraffer-Funktion lässt sich jeweils ein Foto in einem vorher eingestellten Abstand aufnehmen. Die Aufnahmen wirken bei der Wiedergabe stark beschleunigt und etwas ruckellig. Längere Vorgänge wie zum Beispiel das Reinigen eines Motorrads in der Selbstwaschanlage kann man mit dieser Aufnahme-Funktion auf ungewohnt witzige Weise filmen.

#### **PRAXISTIPPS**

Die Kameras sind schon wenige Sekunden nach dem Einschalten aufnahmebereit. Allerdings zeigte sich, dass sie den Funkbefehl zum gleichzeitigen Aufnahmestart nicht sofort zuverlässig befolgen. Entsprechend hieß es: Etwa eine Minuten warten, nachdem alle Kameras eingeschaltet sind, bevor wir den Funkbefehl zur gleichzeitigen Aufnahme starteten. Prinzipiell heißt das aber auch immer: Kontrollieren Sie die farbigen LED-Anzeigen der Kameras. Bei Garmins Virb leuchtet die LED rot, wenn die Aufnahme läuft, ist sie grün, läuft sie nicht.

Beim ferngesteuerten Ausschalten gab es selten Probleme, vorausgesetzt, die Kameras befinden sich in Reichweite des Funksignals und können das Abschaltsignal empfangen. Probleme kann es nur geben, wenn die Kameras weit voneinander entfernt sind, etwa an einem weit voraus fahrendem Motorrad.

Bei Regen und Nebel verschlechtern sich die Sichtverhältnisse oft so sehr, dass die

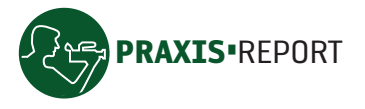

RAXIS•REPORT ACTION-CAM-FILMPROJEKT Motorradtour-Reportage mit drei Cams

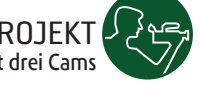

Videos nur wenig Details zeigen. Häufig s setzen sich auch Feuchtigkeit und Schmutz auf den Linsen ab und machen die Aufnahmen unbrauchbar.

Wer trotzdem bei leichtem Regen filmen möchte, sollte die Linsen regelmäßig reinigen. Wird der Regen stärker, sollte man die Kameras jedoch schnellstens abnehmen, da nur die wenigsten dauerhaftem Regen widerstehen können.

#### Service-etappe

Während einer mehrtägigen Motorradtour müssen die Kameraakkus jeden Abend aufgeladen werden. Dazu sind sie per USB-Kabel mit einem (nicht mitgelieferten) USB-Netzteil zu verbinden – die Akkus bleiben also in der Kamera. Waren die Garmin-Akkus völlig leer, brauchten sie etwa drei bis vier Stunden, bis sie wieder vollständig aufgeladen waren.

Damit am nächsten Tag wieder genügend Platz für neue Aufnahmen auf den Speicherkarten zur Verfügung stand, mussten die Videos und GPS-Daten auf die Festplatte des Verbatim MediaShare Wireless überspielt werden. Das dauerte bei einer Speicherkarte mit rund drei Stunden Videos etwa 85 Minuten. Zum Überspielen von drei vollen Speicherkarten ist man den ganzen Abend beschäftigt.

Zum Glück läuft der Überspielvorgang nach dem Start unterbrechungsfrei und kann für die letzte der drei Speicherkarten auch über Nacht passieren. Nach zehn anstrengenden Tagen und etwas mehr als 3000 gefahrenen Kilometern erreichten Fahrer und Maschinen unbeschadet den Ausgangspunkt der Tour. Im Gepäck Erinnerungen an eine faszinierende Reise und über 500 Gigabyte Videomaterial, das nun gesichtet, bearbeitet und schnitten werden wollte.

#### QUALITÄTS-CHECK

Der Qualitäts-Check am Computer-Monitor lieferte zufriedenstellende Ergebnisse beim Videobild, aber der Ton der Aufnahmen ist kaum zu gebrauchen: Sprache ist dumpf und schlecht verständlich, und in Fahrszenen stören laute Windgeräusche. Immerhin lässt sich der Motoren-Sound als Untermalung der Videos verwenden.

Garmin bietet zu den Virb-Kameras eine vielseitige Videosoftware zum kostenlosen Download an. Mit "Virb Edit" lassen sich die

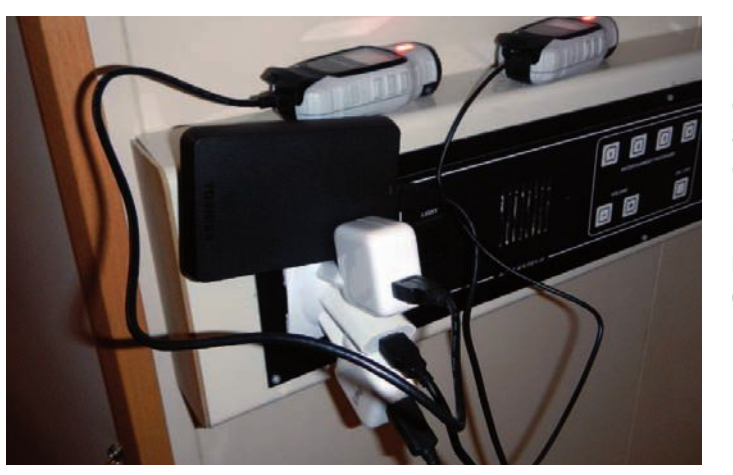

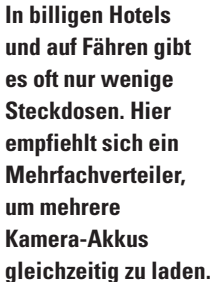

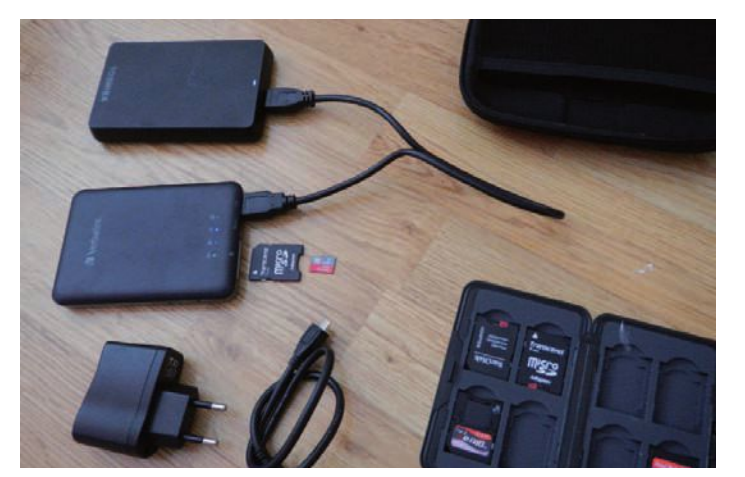

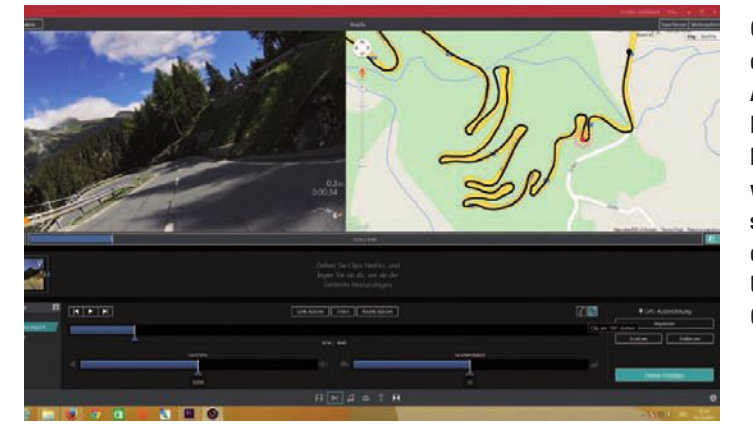

**Verbatim Media-Share Wireless ist eine clevere und kompakte Lösung, um unterwegs große Datenmengen von Speicherkarten auf eine USB-Festplatte zu überspielen.**

**Geschnitten wurde das Projekt mit Adobe Premiere Pro CC, das ein Multicam-Video mit wenigen Mausklicks synchronisiert und dann die einfache Umschaltung der Quellen bietet.**

separat gespeicherten Video- (mp4) und GPS-Dateien (gpx) kombinieren und in ansprechenden Grafiken, etwa für Geschwindigkeit, Beschleunigung, Höhe und den Verlauf der gefahren Strecke einblenden. Das Programm liefert eine Vielzahl an Grafikvorlagen, etwa analoge oder digitale Anzeigeelemente. Diese lassen sich individuell kombinieren und als Vorlagen speichern. Der abschließende Rechenprozess zur Einbettung der so genannten Overlay-Grafiken in die Videoaufnahmen erfordert Geduld: Ein moderner PC braucht zur Verarbeitung etwa so lange wie die halbe Spieldauer des Videos.

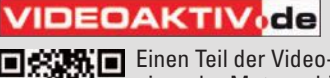

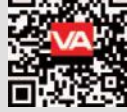

Einen Teil der Video-Ergebnisse der Motorrad-Tour können Sie hier sehen: www.videoaktiv.de/21551